# **SPERRY UNIVAC UNISCOPE Display Terminal**

Operator Reference

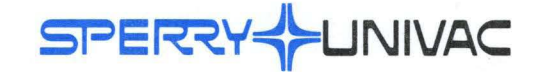

UP-7788 Rev. 2

This document contains the latest information available at the time of publication. However, Sperry Univac reserves the right to modify or revise its contents. To ensure that you have the most recent information, contact your local Sperry Univac representative.

Sperry Univac is a division of Sperry Rand Corporation.

SPERRY UNIVAC and UNISCOPE are trademarks of the Sperry Rand Corporation.

 $© 1970, 1973, 1974 – SPERRY RANDOM RAND CORPORTION$  PRINTED IN U.S.A.

 $\bar{1}$ 

## PAGE STATUS SUMMARY

 $\sim 10^6$ 

**ISSUE: UP-7788, Rev. 2** 

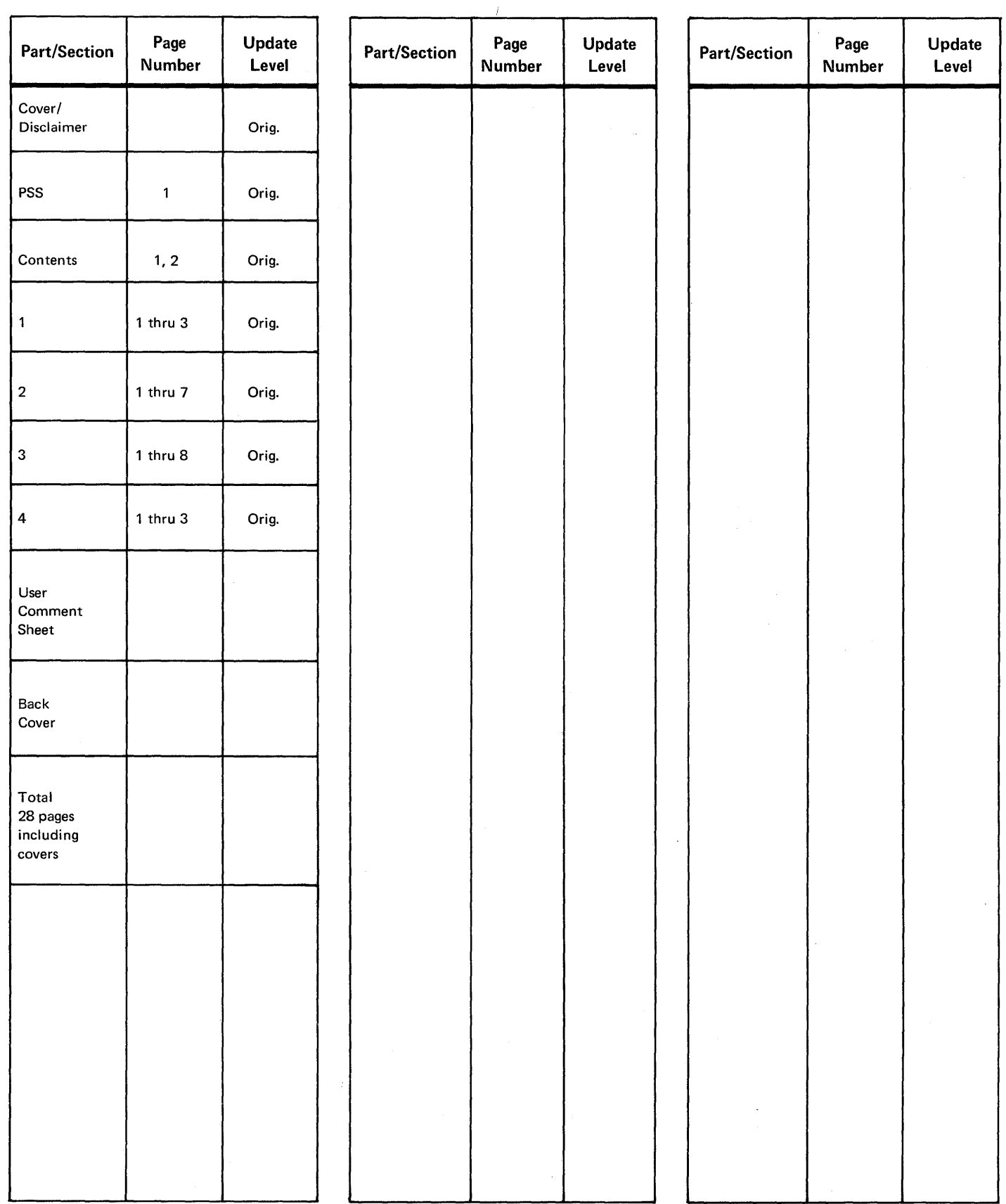

 $\sim 10$ 

PAGE STATUS SUMMARY

## **Contents**

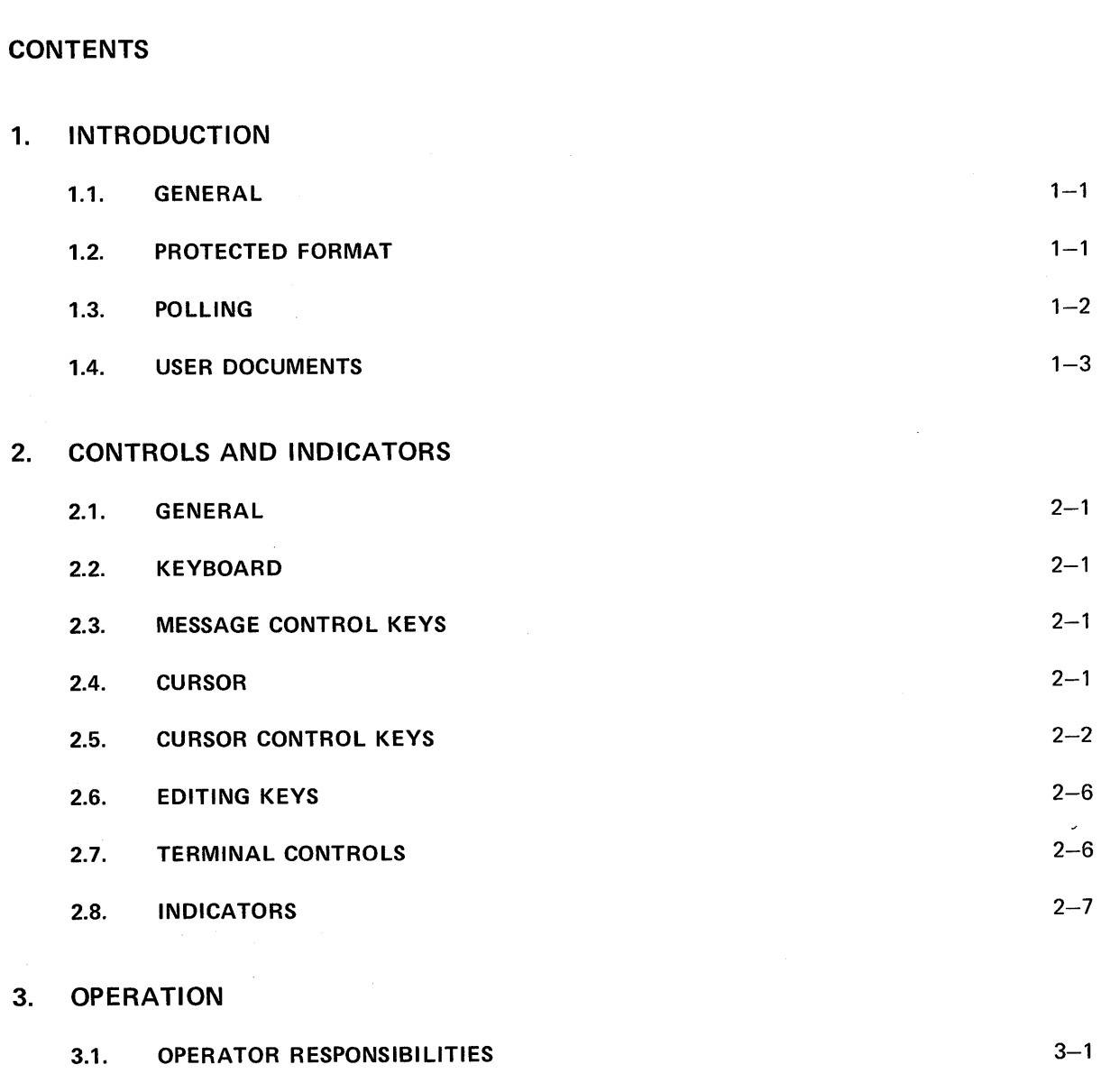

3.2. TURN-ON PROCEDURE 3-1

4.

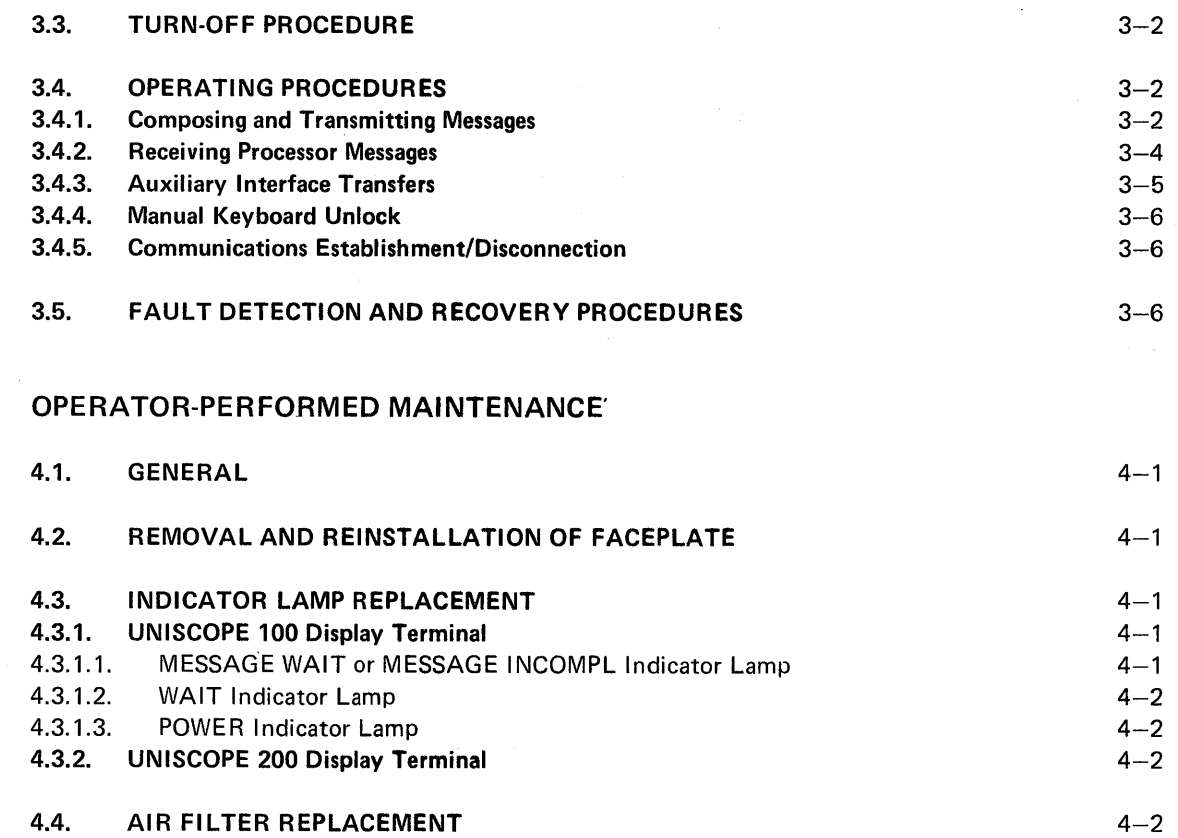

## USER COMMENT SHEET

## FIGURES

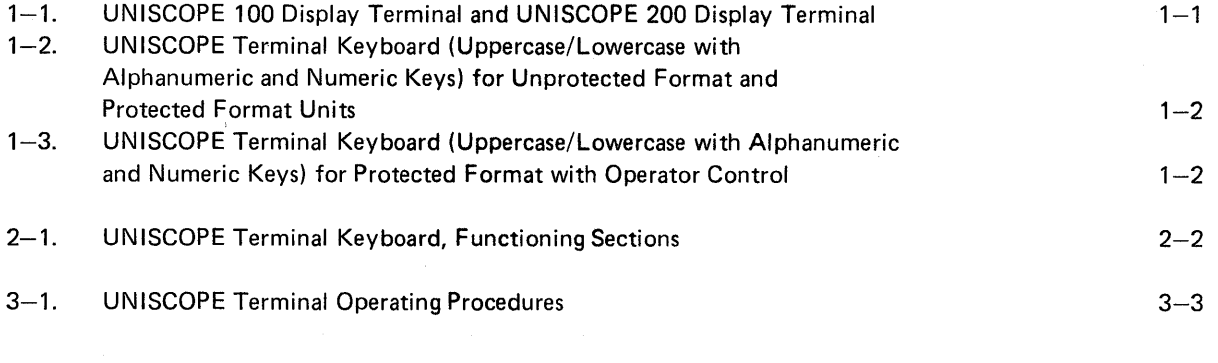

## TABLES

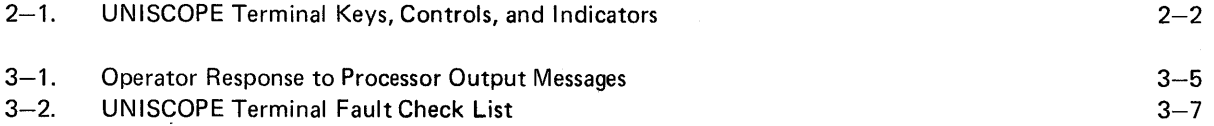

## **1. Introduction**

## 1.1. **GENERAL**

The UNISCOPE Display Terminal (Figure 1-1) is used for data communications with a central processor. It has a cathode ray tube (CRT) screen for displaying processor messages or operator-typed messages and a keyboard for typing messages. The operator's functions are to turn on and turn off the equipment, to type messages to the processor, and to respond to certain processor messages and signals. Full-capability keyboard formats are shown in Figures  $1-2$  and  $1-3$ . Other keyboard formats with subsets of this capability are available.

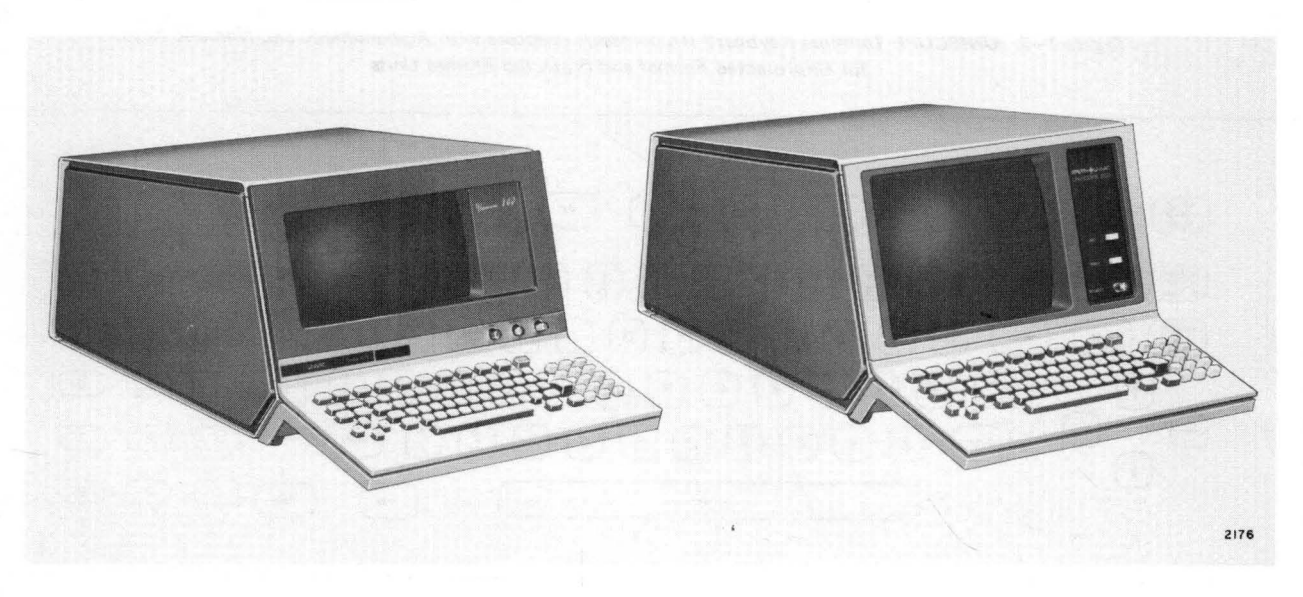

Figure 1-1. UNISCOPE 100 Display Terminal (left) and UN/SCOPE 200 Display Terminal (right)

### 1.2. **PROTECTED FORMAT**

The UNISCOPE terminal may contain the protected format selection. This selection provides for the protection of processor-specified data fields. The keyboard used with the terminal mayor may not provide protected format keys. Those keyboards that do not provide protected format keys (Figure  $1-2$ ) allow the operator to alter only unprotected data. Pressing the TRANSMIT key results in only unprotected data being transmitted to the processor (following polling).

Those keyboards that provide protected format keys (Figure 1-3) allow the operator a certain amount of control over protected data as well as the normal control over unprotected data. Pressing the TRANSM IT UNPROT DISPL key will result in only unprotected data being transmitted to the processor (following polling), as with the TRANSMIT key on keyboards without protected format keys. Pressing the TRANSMIT DISPL key results in both protected and unprotected data being transmitted to the processor (following polling).

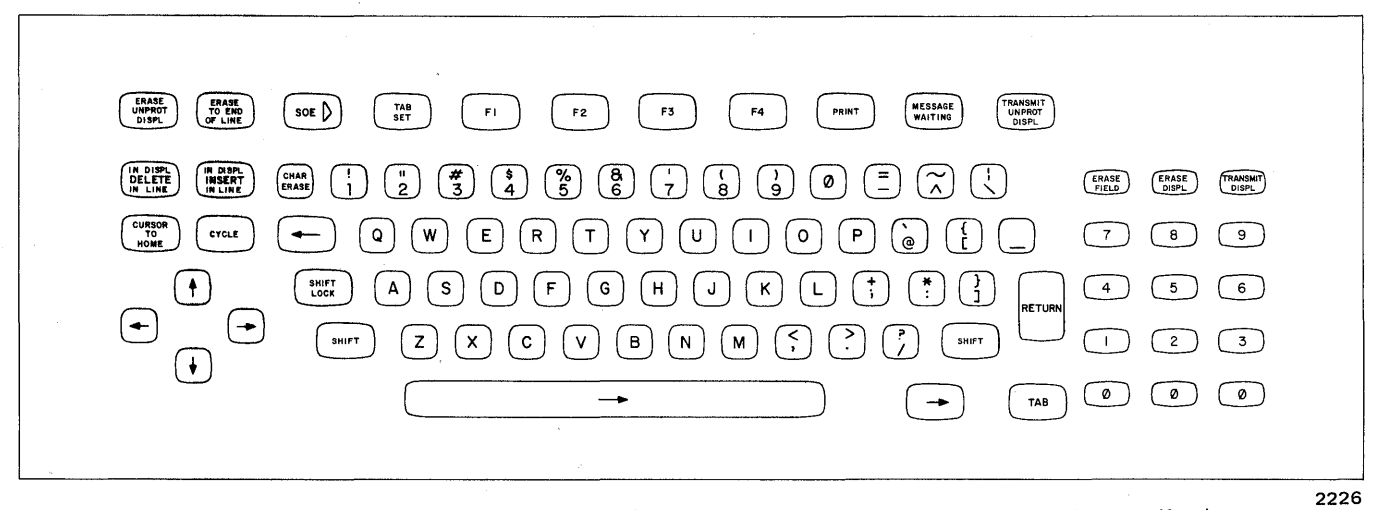

Figure 1-2. UNISCOPE Terminal Keyboard (Uppercase/Lowercase with Alphanumeric and Numeric Keys) for Unprotected Format and Protected Format Units

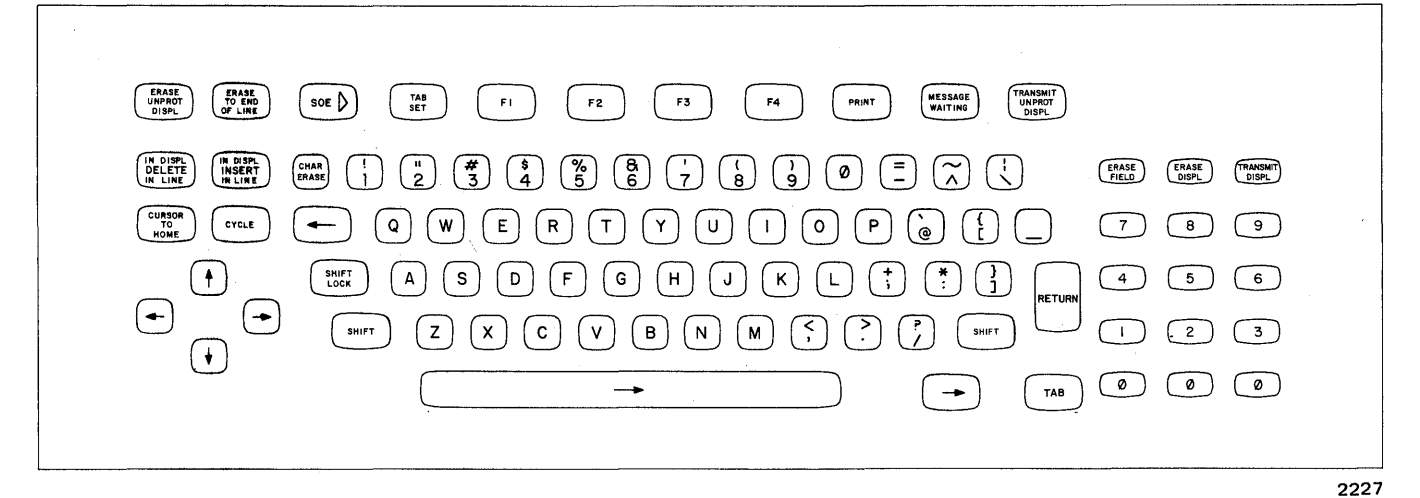

Figure 1-3. UNISCOPE Terminal Keyboard (Uppercase/Lowercase with Alphanumeric and Numeric Keys) for Protected Format with Operator Control

#### 1.3. POLLING

The flow of both input and output traffic within the system is controlled by the processor. The sequence of operation for a typical message transaction is:

- 1. Operator types in query message, checks contents as displayed on the screen, and corrects (edits) the message if required.
- 2. Operator presses keyboard TRANSMIT key (or TRANSMIT UNPROT DISPL on protected format units). The message is now ready and waiting for a processor poll message.

- 3. Processor poll message initiates transmission of the waiting message.
- 4. Processor acts upon message and prepares a reply message.
- 5. When the communication line is available, the processor transmits the reply message to the UN ISCOPE terminal; the message is displayed on the screen.

To attract the operator's attention and mark fields of the displayed data, blink marker characters ( $\varnothing$  and  $\varnothing$ ) can be sent from the processor to form blinking brackets on the display screen. These blinking brackets cannot be generated by the keyboard.

## 1.4. USER DOCUMENTS

This manual provides an operator-oriented instruction for the UNISCOPE 100 and UNISCOPE 200 Display Terminals. Information pertaining to other aspects of these terminals is contained in UNISCOPE Display Terminal Concept and Applications, UP-8155 (current version), UNISCOPE Display Terminal Operator's Guide, UP-8147 (current version), and UNISCOPE Display Terminal Programmer Reference, UP-7807 (current version). It is not within the scope of this manual to provide information pertaining to programming the UN ISCOPE terminal or planning for the data communications system.

Information pertaining to the use of the SPERRY UNIVAC Communications Output Printer as an auxiliary printing device for the UNISCOPE terminal is given in SPERRY UNIVAC Communications Output Printer Functional Description, UP-7939 (current version).

Information pertaining to the use of the SPERRY UNIVAC Terminal Multiplexer is given in SPERRY UNIVAC Terminal Multiplexer Functional Description, UP-7916 (current version).

Information pertaining to the use of the SPERRY UNiVAc Direct Connection Module is given in SPERRY UNIVAC Direct Connection Module Functional Description, UP-7932 (current version).

The user is also expected to have access to the appropriate manuals on the system in which the UN ISCOPE terminal is being used.

 $\label{eq:2.1} \mathcal{F}(\mathcal{F}) = \mathcal{F}(\mathcal{F}) \mathcal{F}(\mathcal{F})$  $\label{eq:2.1} \frac{1}{\sqrt{2}}\left(\frac{1}{\sqrt{2}}\right)^{2} \left(\frac{1}{\sqrt{2}}\right)^{2} \left(\frac{1}{\sqrt{2}}\right)^{2} \left(\frac{1}{\sqrt{2}}\right)^{2} \left(\frac{1}{\sqrt{2}}\right)^{2} \left(\frac{1}{\sqrt{2}}\right)^{2} \left(\frac{1}{\sqrt{2}}\right)^{2} \left(\frac{1}{\sqrt{2}}\right)^{2} \left(\frac{1}{\sqrt{2}}\right)^{2} \left(\frac{1}{\sqrt{2}}\right)^{2} \left(\frac{1}{\sqrt{2}}\right)^{2} \left(\$ 

#### **2.1. GENERAL**

Since the operator is an extremely important part of a terminal-type data communications system, and since the terminal controls are the means by which the operator interfaces with the system, the UN ISCOPE Display Terminal controls are an extremely important part of the system. The full range of operator's controls consist of an alphanumeric typewriter keyboard, controls and indicators, cursor control keys, editing keys, message control keys, and special function keys.

#### **2.2. KEYBOARD**

The keyboard is the operator's interface with the UN ISCOPE terminal and the processor. From the keyboard, the operator can control the terminal, input data to the terminal storage, and request data from the processor. Each time a key is pressed, a unique code is sent to the keyboard control section, which examines this code to determine if the code represents data or a function. If the code represents data, the data is entered in the position indicated by the cursor and the cursor is advanced one character position.

The keyboard is used to compose messages that will be transmitted to the processor. As the character keys are pressed, the data is supplied to the terminal. The data remains in the terminal storage and is displayed on the screen to allow the operator to edit and verify the data before it is transmitted at the operator's command.

#### **2.3. MESSAGE CONTROL KEYS**

These keys (Figure 2-1) are used to control the location, transmission, and reception of messages. The function of these keys is described in Table 2-1.

#### **2.4. CURSOR**

The cursor  $(\top)$  for UNISCOPE 100 terminal, **Z** for UNISCOPE 200 terminal) is an indispensible display indicator. It is used by the operator, the processor, or auxiliary devices to determine the input point, and by the terminal to determine the end of the output. It is a unique character that is displayed on the screen at all times (except briefly during transmission or auxiliary interface transfer) and indicates the location at which the next data character will be entered.

Whenever the cursor is positioned over a displayable character, the character and cursor blink alternately. The cursor also blinks when positioned over nondisplayable characters, e.g., tab stops. It does not blink when positioned over a space. The blinking helps the operator keep track of the cursor when it is positioned over a character. The cursor advances one step for each character that is entered and can be positioned by the cursor control keys. The cursor is nondestructive; that is, it does not affect the information in the terminal storage. In terminals having protected format selection, the operator generally cannot position the cursor over protected data nor affect the protected data in any way. In some applications, however, the processor may leave the cursor positioned over protected data.

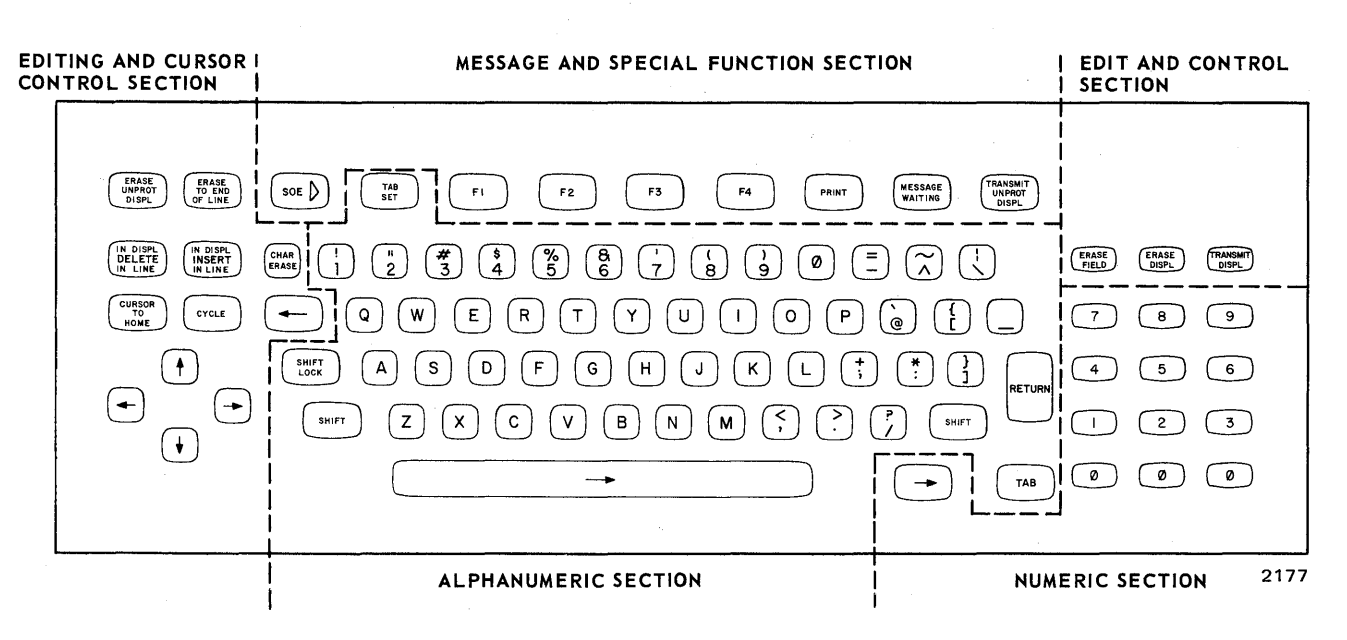

Figure 2-1. UNISCOPE Terminal Keyboard, Functioning Sections

## 2.5. **CURSOR CONTROL KEYS**

The operator uses the nine cursor control keys (Figure 2-1) when composing or editing messages on the screen. These keys are described in Table 2-1.

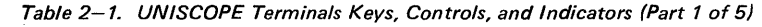

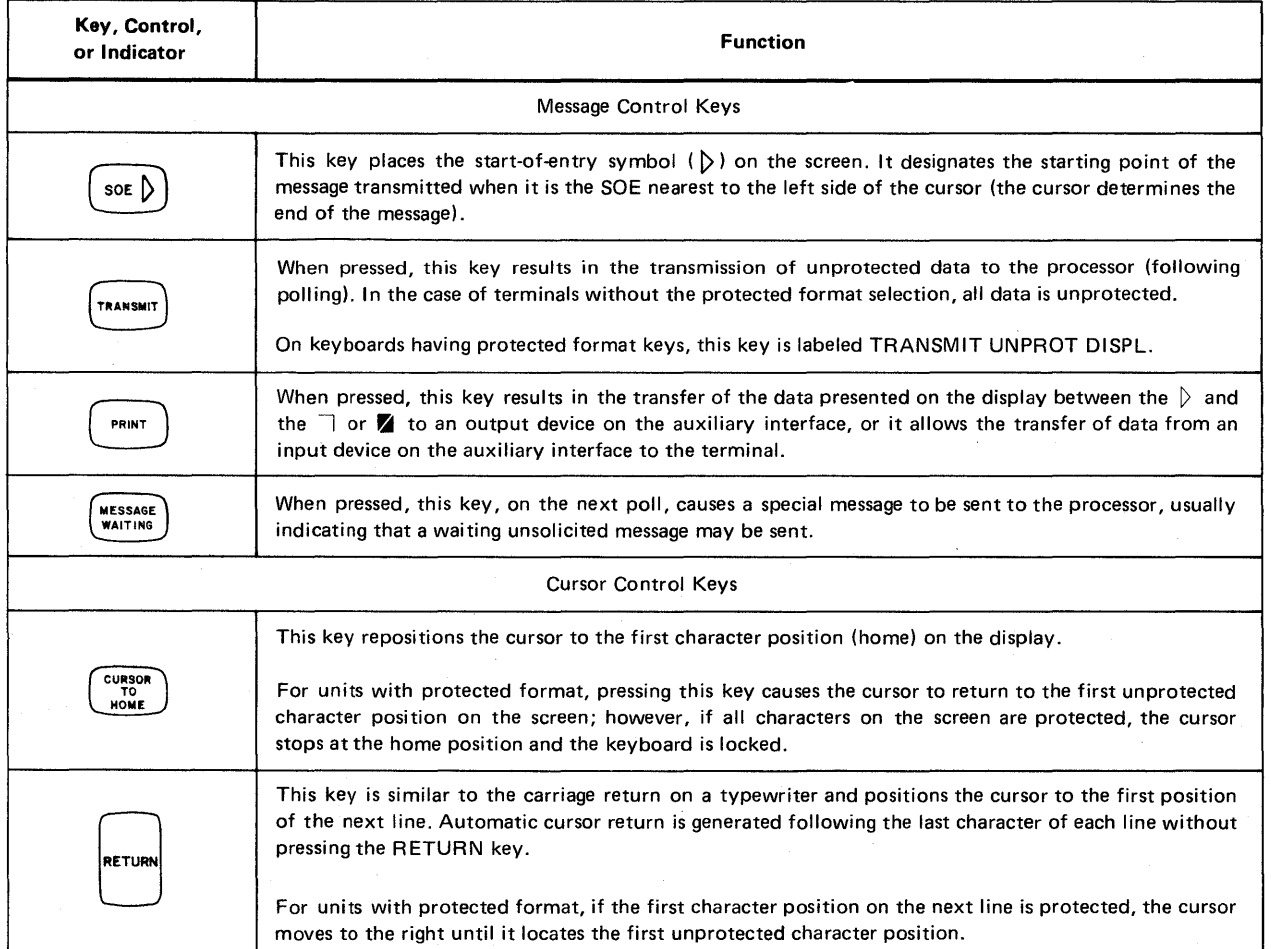

## Table 2-1. UNISCOPE Terminal Keys, Controls, and Indicators (Part 2 of 5)

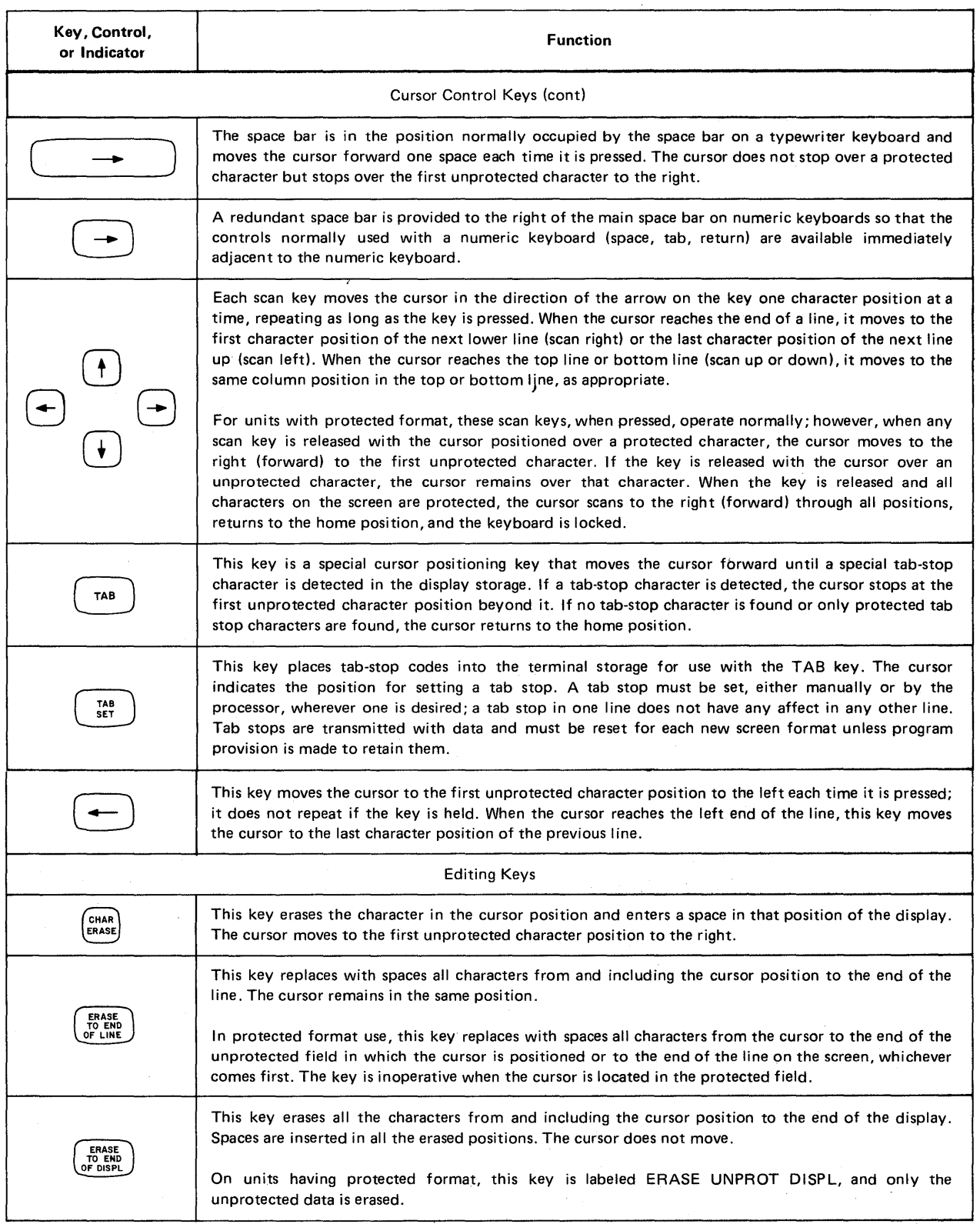

 $\hat{\zeta}$ 

 $\epsilon$ 

#### Table 2-1. UNISCOPE Terminal Keys, Controls, and Indicators (Part 3 of 5)

 $\mathcal{L}$ 

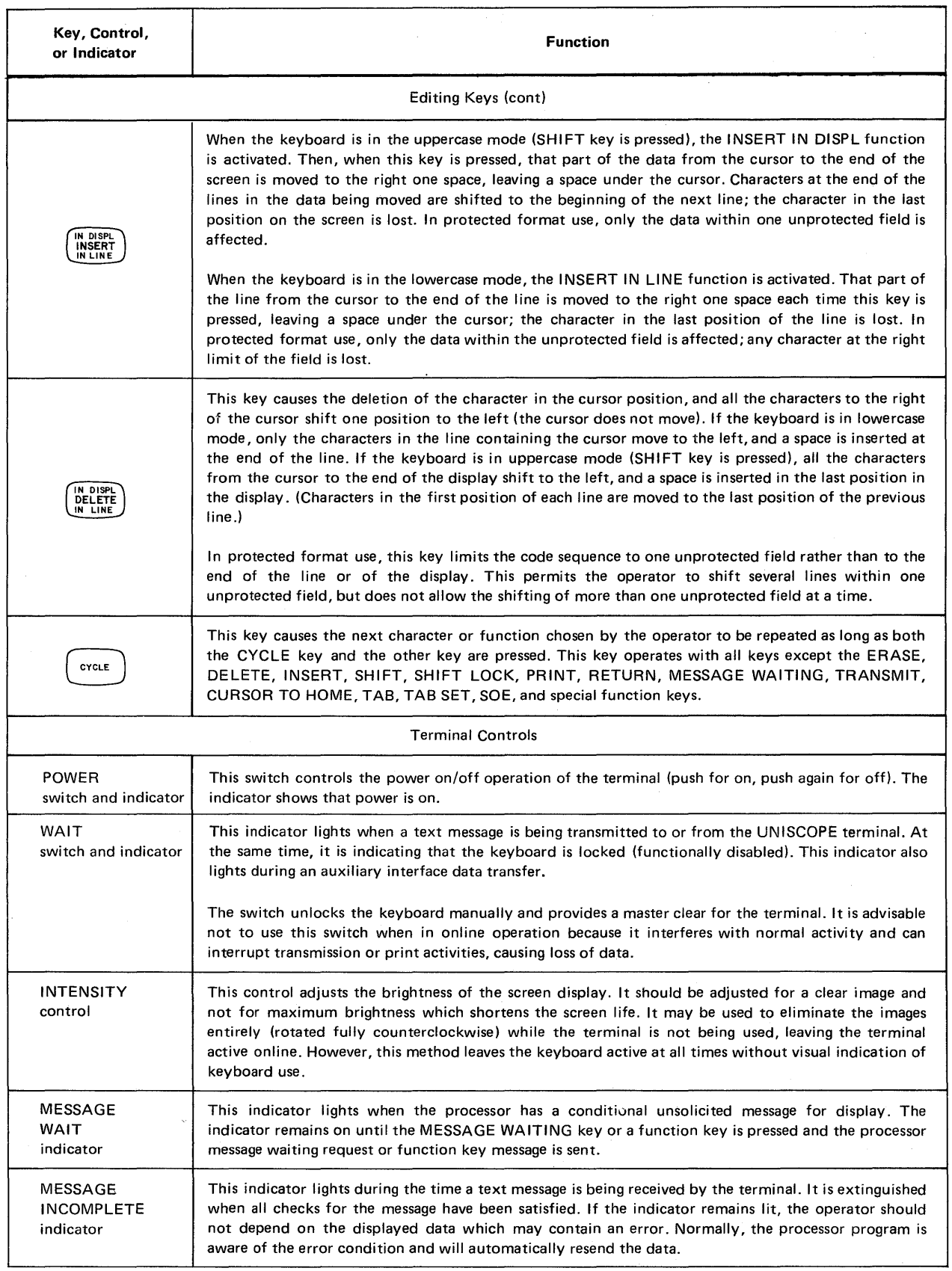

 $\bar{t}$ 

 $\lambda$ 

 $\overline{a}$ 

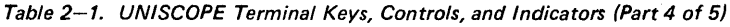

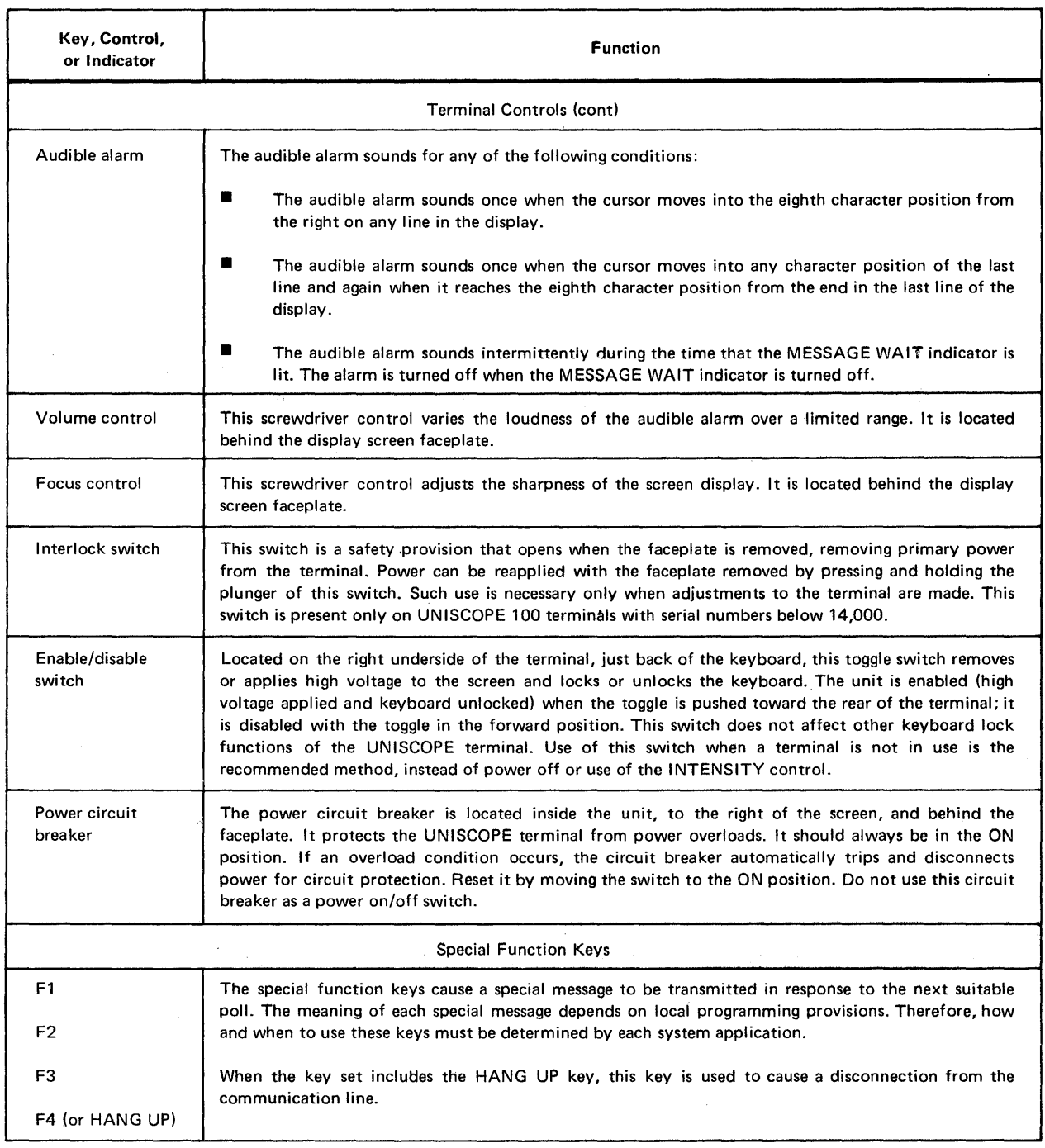

## Table 2-1. UNISCOPE Terminal Keys, Controls, and Indicators (Part 5 of 5)

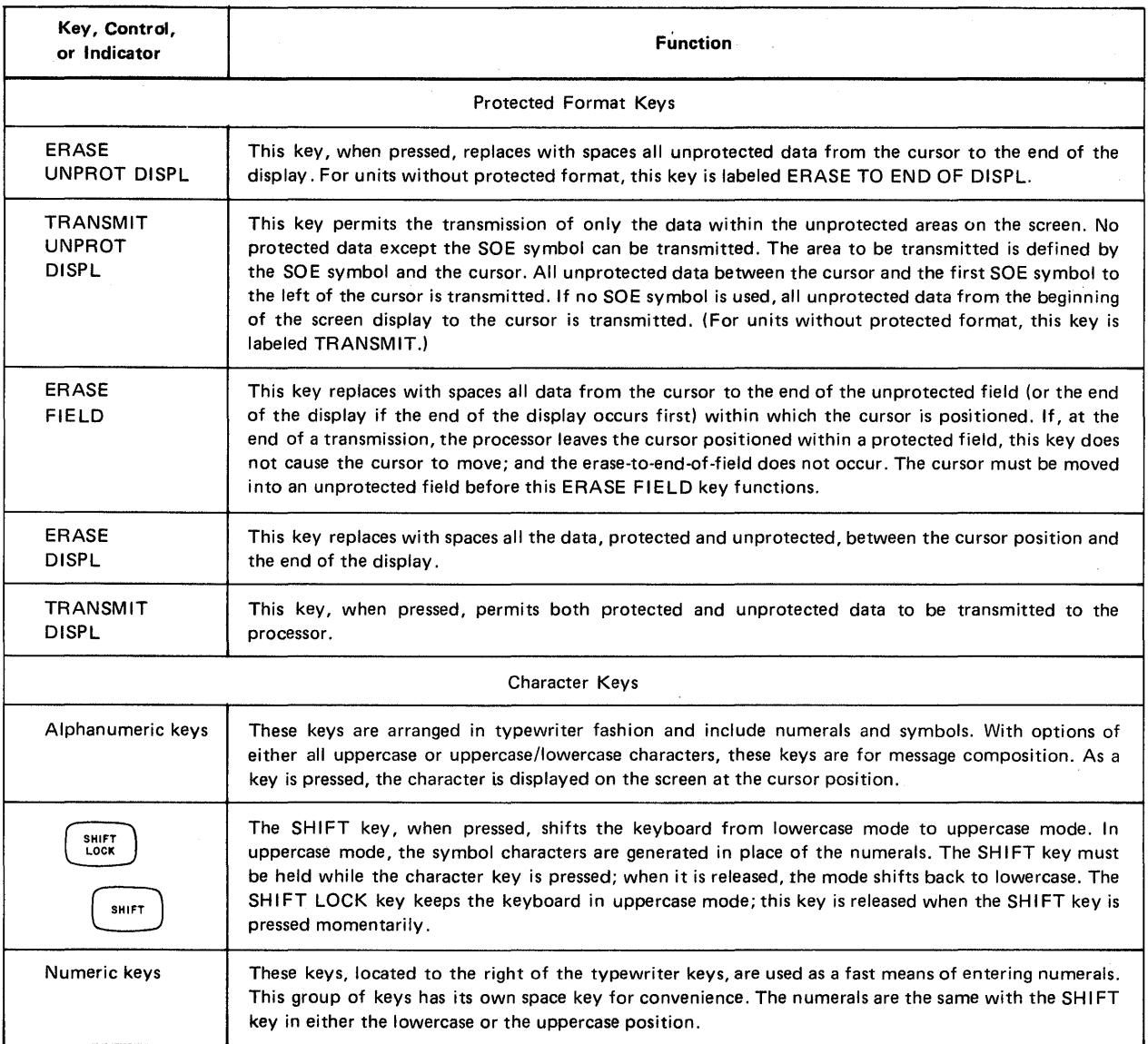

## 2.6. **EDITING KEYS**

The editing keys (Figure 2-1) are used by the operator to correct or change data that has been input from the keyboard or received from the processor. Processor-stored data is not changed when the display is edited; the changed data must be returned to the processor with instructions to change the file data as indicated in the edited transmission. The function of these keys is described in Table 2-1.

## 2.7. **TERMINAL CONTROLS**

Three terminal controls are located on the front of the terminal. They are described in Table 2-1. In addition, the enable/disable switch is located inconspicuously under the right side of the terminal..

Two indicators are located on the front of the terminal. An audible alarm is incorporated into the terminal; it can also be considered as an indicator. These indicators are described in Table 2-1.

On the UNISCOPE 200 terminal, an additional indicator, labeled POLL, lights for 1/2 second whenever the terminal recognizes a poll from the processor.

## **3. Operation**

#### 3.1. **OPERATOR RESPONSIBILITIES**

The operator of the UNISCOPE Display Terminal is required to turn power on and off and perform the regular keYboard-screen message manipulation. Also, if the primary power is interrupted, it is the responsibility of the operator to return the UNISCOPE terminal to an operational status when power is restored.

Since methods of establishing a communication line connection vary from system to system and involve varying types of equipment, it is the responsibility of the operator to determine from local sources specific procedures for establishing the communication connection. The procedures in this manual assume that a satisfactory connection has been established.

Other operating information required from local sources include the availability and type of auxiliary interface devices (such as output or input devices), and operating instructions for these auxiliary interface devices.

### 3.2. **TURN-ON PROCEDURE**

Turn on the UNISCOPE terminal for operation as follows:

- 1. Press the POWER switch and note that the indicator lights. This applies primary power to the terminal and resets the logic circuits.
- 2. Place the enable/disable switch to the rear position. This applies high voltage to the cathode ray tube (CRT) and unlocks the keyboard.
- 3. Press the WAIT switch. This provides a master clear to the unit and places it in an initial starting condition.
- 4. When the cursor appears on the screen, the terminal is ready for operation. If, after a suitable warm-up period (approximately 30 seconds), the cursor does not appear, press the CURSOR TO HOME key and rotate the INTENSITY control in a clockwise direction until the cursor becomes visible.

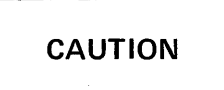

*Extended use* of *the terminal with the intensity set too high (very bright image) can*  damage the screen. Use the lowest intensity setting that provides a clear, readable display.

#### **3.3. TURN-OFF PROCEDURE**

Primary power is removed by pressing the POWER switch/indicator. When the equipment is not to be operated, primary power may be turned off. Also, the equipment may be left on and the intensity turned all the/way down (INTENSITY control rotated fully counterclockwise) when the terminal is not in use; or the enable/disable switch may be used to turn off the screen images, leaving the unit actively responding on the communications line (enable/disable switch placed to the forward position). The method used depends on local conditions. However, it is recommended that the UNISCOPE terminal should never be turned off except when maintenance is being performed. Instead, when the terminal is not in use, place the enable/disable switch to the OFF (forward) position, permitting normal polling activity to continue. When the terminal is turned off, each poll to it requires a lengthy timeout, slowing the overall line activity.

#### NOTE:

In this manual, references to orientation of the equipment are always from the point of view of the operator in normal operating position.

#### **3.4. OPERATING PROCEDURES**

Operating the UN ISCOPE terminal requires little more than the ability to operate the keys on a typewriter or adding machine. The basic differences are designed to simplify message composition and to effect communications with the central processor.

The operating procedures are shown in diagram form in Figure 3-1 and consist of:

- Composing and transmitting messages
- Receiving processor messages
- **Auxiliary interface transfers**
- Manual keyboard unlock
- Communications establishment/disconnection

Detailed procedures for positioning data on the screen, for calling and manipulating file information, and for transmitting specific parts of data displayed on the screen are functions of the specific software provisions of a given system. The operating information applicable without software considerations is explained in the following paragraphs.

#### **3.4.1. Composing and Transmitting Messages**

The procedure for composing and transmitting messages follows:

1. Using the keys on the keyboard and observing the results on the screen, compose the data to be sent to the processor. This information is generated by the operator by using the alphanumeric, numeric, or special keys on the UNISCOPE terminal (Figure  $2-1$ ). As the keyboard keys are pressed, the alphanumeric or symbolic character generated by the key is simultaneously displayed on the screen and stored in the UN ISCOPE terminal storage. The entry is made at the location marked by the cursor, and the cursor advances one position for each character or space entered on the screen.

 $3 - 3$ 

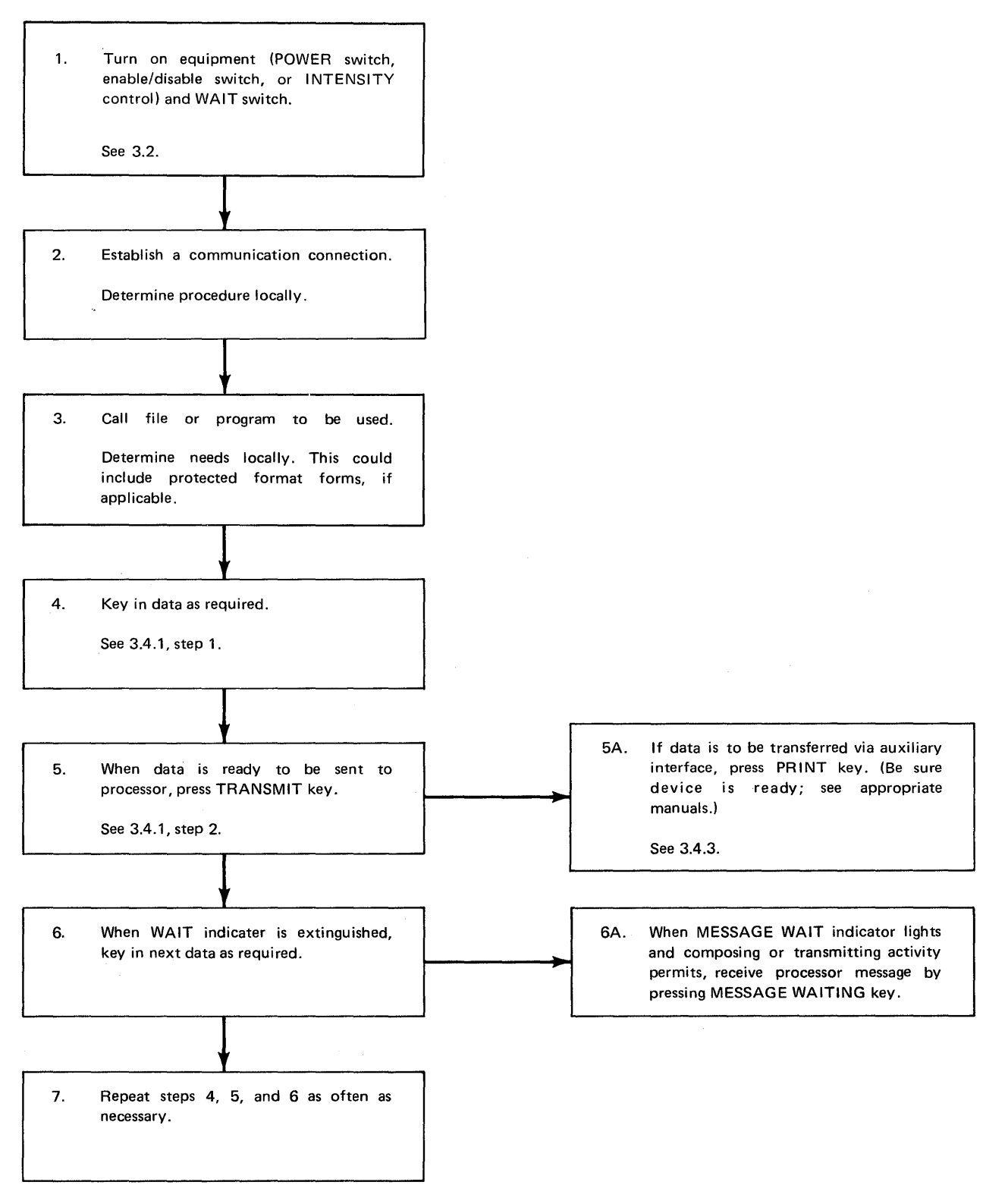

2228

Figure 3-1. UNISCOPE Terminal Operating Procedures

Data changes are made by positioning the cursor over the character to be changed, and then pressing the new character key. Messages in the terminal storage, as they appear on the screen, can be corrected or changed by using the special keyboard editing keys (Table 2-1). The CHAR ERASE key is used to delete single characters. Lines and other positions of the display can be changed with other editing keys as explained in Table  $2-1$ .

Message format is determined by the applications programmer. Before operating the UN ISCOPE terminal, the operator must be informed locally of the particular conventions to be used for message formats.

The SOE  $\triangleright$  (start of entry) key is pressed after the operator positions the cursor at a place on the screen where the message to the processor is to start. The processor can insert the SOE symbol if programmed to do so; therefore, in some cases, the operator does not have to insert the SOE symbol.

2. When the message is composed, transmit the message by pressing the TRANSMIT key. The keyboard is locked, the WAIT indicator lights, and the UNISCOPE terminal is in a traffic-ready condition. When the terminal is traffic polled by the processor, the data displayed between the SOE symbol and the cursor is transmitted to the processor. If the SOE symbol is not on the screen, all data between the home position (upper left corner of the screen) and the cursor is transmitted. When the processor has received the message and is ready to accept another message, it unlocks the keyboard.

**CAUTION** 

*Do not press the WAIT switch except during turn-on procedure and when absolutely necessary, as determined by local operating procedures. Pressing this control interferes with normal activity.* 

#### 3.4.2. Receiving Processor Messages

During operation of the UN ISCOPE terminal, the processor transmits the following types of messages to be displayed on the screen, starting at the cursor position determined by the processor program (text format).

Reply message

This text message is sent in response to a query message from the terminal.

• Conditional unsolicited message

This text message is not requested by the operator. The operator is alerted by the MESSAGE WAIT indicator and the audible alarm that the processor has a message for display on the screen. After the operator presses the MESSAGE WAITING key, the message is sent to the terminal.

• Unconditional unsolicited message

This text message is not requested by the operator. It is forced unconditionally on the screen without operator control, and it overwrites any characters that may be displayed on the screen in the area addressed by the processor.

*NOTE:* 

*The MESSAGE INCOMPLETE indicator lights during the time a text message is being received by the display terminal. The MESSAGE INCOMPLETE indicator goes out when all checks for the message have been satisfied. This signals the operator that the displayed data has been received without error. The operator should not depend on the displayed data if the MESSAGE INCOMPLETE indicator remains lit.* 

The indications and the resulting operator action required for each indication are described in Table 3–1.

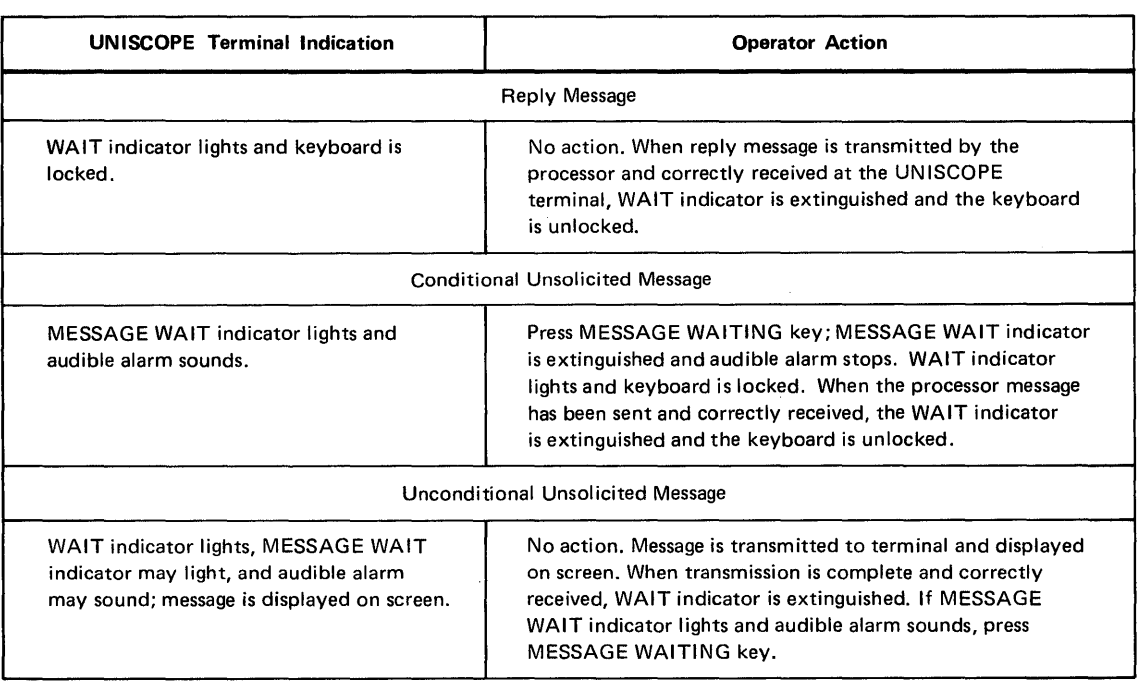

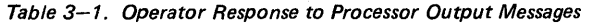

#### 3.4.3. Auxiliary Interface Transfers

Auxiliary interface transfers can be accomplished either manually in offline mode or automatically, under processor control, in online mode. The auxiliary interface is capable of transferring information either to or from the UN ISCOPE terminal. This allows the use of auxiliary interface devices having input functions, output functions, or a combination of input and output functions.

The operator can initiate an auxiliary interface transfer by use of the PR INT key on the keyboard. The device to be used should be in a ready condition (as determined by its operating instructions).

To accomplish an output transfer, the operator positions the cursor at the desired location and presses the PRINT key. The WAIT indicator lights and the keyboard is locked. Information from the beginning of the display (or from the nearest SOE symbol to the left of the cursor) to the cursor is then transferred. When the transfer is completed, the WAIT indicator is extinguished and the keyboard is unlocked.

To accomplish an input transfer, the operator positions the cursor over an SOE symbol at the desired location and presses the PRINT key. The WAIT indicator lights and the keyboard is locked. Information is then transferred. When the transfer is completed, the WAIT indicator is extinguished and the keyboard is unlocked.

## 3.4.4. **Manual Keyboard Unlock**

If the keyboard remains locked for an excessive amount of time, it can be unlocked by pressing the WAIT control.

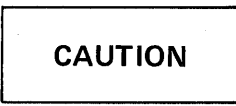

Do not press the WAIT switch except during turn-on procedure and when absolutely necessary, as determined by local operating procedures. Pressing this control interferes with normal activity.

#### 3.4.5. **Communications Establishment/Disconnection**

Procedures for the establishment and disconnection of communications are to be obtained locally since they vary from system to system.

Terminals with keyboards which have the HANG UP key in place of the F4 special function key enable the operator to disconnect the terminal from the communications line. When the operation is complete and the operator wishes to disconnect, the HANG UP key is pressed.

**CAUTION** 

The HANG UP key causes a mandatory disconnect when pressed; if pressed accidentally, communications must be reestablished.

## 3.5. **FAULT DETECTION AND RECOVERY PROCEDURES**

Fault detection and recovery procedures are actions required to remedy abnormal conditions that result from terminals, multiplexer, or processor equipment, and ac power faults. These abnormal conditions and the probable causes and operator actions are given in Table 3-2. The probable causes and operator action for each problem are listed in order of greatest probability and/or simplicity of checking and correction, beginning with the most likely or the simplest. Follow the check list in the sequence given. If the trouble remains after performing the procedures in Table 3-2, notify the local Sperry Univac Customer Engineer and supply the following information:

- 1. Which keys, if any, do not operate correctly?
- 2. Does the audible alarm function for the conditions outlined in Table 2-1?
- 3. Does the cursor disappear when the TRANSMIT key is pressed and reappear shortly after the key is released?
- 4. Does other equipment on the same communications line operate properly?

NOTE:

The extent of operator-performed fault detection and recovery should be determined by local operating procedures.

 $\mathcal{L}^{\text{max}}_{\text{max}}$  and  $\mathcal{L}^{\text{max}}_{\text{max}}$ 

 $\sim$ 

 $\hat{\mathbf{r}}$ 

 $\label{eq:2} \frac{d\mathcal{L}_{\text{max}}}{d\mathcal{L}_{\text{max}}}\leq \frac{1}{2} \sum_{i=1}^{n} \frac{1}{2} \sum_{i=1}^{n} \frac{1}{2} \sum_{i=1}^{n} \frac{1}{2} \sum_{i=1}^{n} \frac{1}{2} \sum_{i=1}^{n} \frac{1}{2} \sum_{i=1}^{n} \frac{1}{2} \sum_{i=1}^{n} \frac{1}{2} \sum_{i=1}^{n} \frac{1}{2} \sum_{i=1}^{n} \frac{1}{2} \sum_{i=1}^{n} \frac{1}{2} \sum_{i=$ 

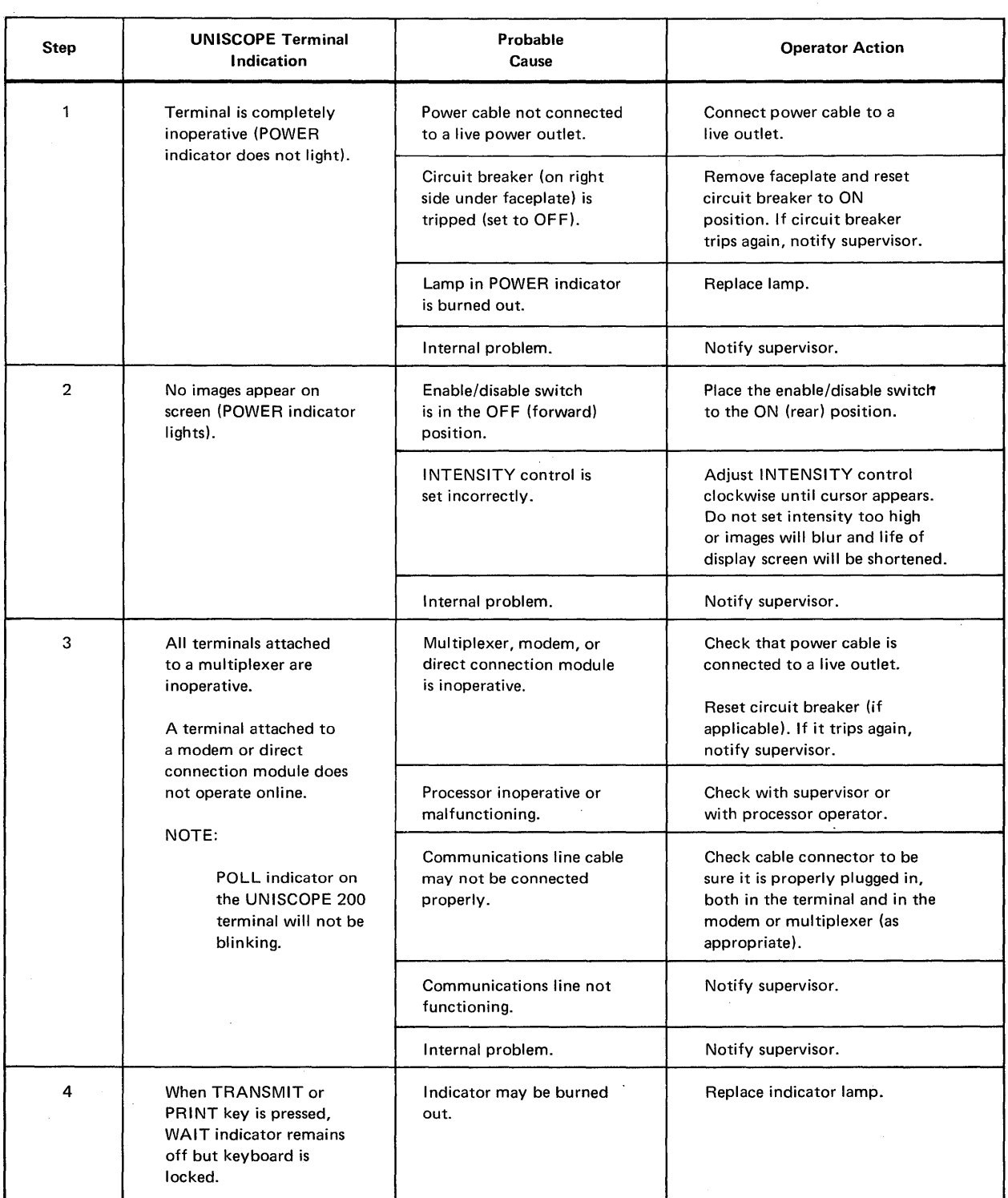

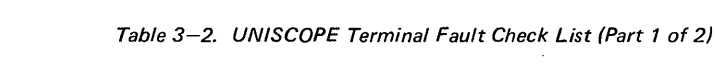

 $\bar{z}$ 

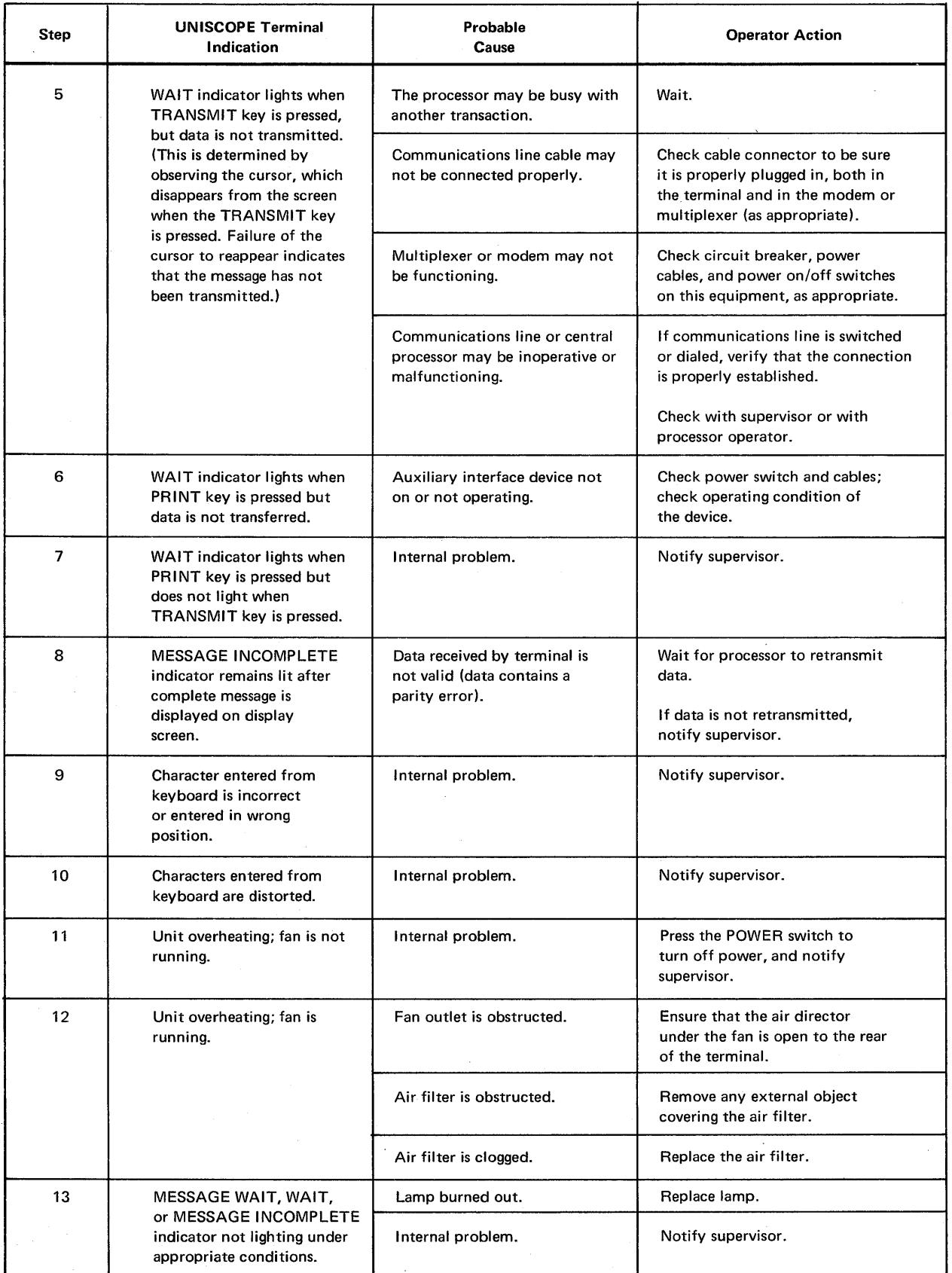

 $\bar{\mathcal{A}}$ 

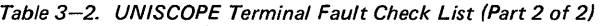

 $\mathbf{r}$ 

## **4. Operator-Performed Maintenance**

#### **4.1. GENERAL**

Operator-performed maintenance for the UN ISCOPE Display Terminal is limited to replacement or cleaning of the air filter and replacement of indicator lamps. The air filter must be replaced or cleaned as specified to prevent overheating and premature component failure. The air filter should be replaced or cleaned once each month if the unit is in continuous operation, or proportionately less often if operation is not continuous; in this sense, operation includes all power-on time, not just actual use for data communications. The extent of operator-performed maintenance should be determined by local maintenance procedures.

#### **4.2. REMOVAL AND REINSTALLATION OF FACEPLATE**

The faceplate must be removed for all maintenance operations on indicator lamps and for certain control adjustments. Remove and reinstall the faceplate as follows:

- 1. Remove the faceplate by pulling outward on each side of the plate until the four tension fasteners clear the frame around the cathode ray tube (CRT).
- 2. Reinstall the faceplate by positioning the four tension fasteners within the CRT frame and pressing firmly on the faceplate until the tension fasteners snap into the frame.

### **4.3. INDICATOR LAMP REPLACEMENT**

The indicator lamps used and the methods used to replace them differ for the UN ISCOPE 100 and UN ISCOPE 200 terminals. Refer to the appropriate procedure in the following paragraphs to replace burned-out indicator lamps.

#### **4.3.1. UNISCOPE 100 Display Terminal**

All four indicator lamps may be replaced by the operator. The MESSAGE WAIT and MESSAGE INCOMPL lamps are identical. All lamps may be obtained from the local Sperry Univac Customer Engineer. The Sperry Univac part number of each lamp is included in the appropriate paragraph below.

### **4.3.1.1. MESSAGE WAIT or MESSAGE INCOMPL Indicator Lamp**

- 1. Remove the faceplate (4.2).
- 2. Pull outward on the lamp to remove it from the socket.
- 3. I nsert the replacement lamp (Sperry Univac part number 2899110-01) and press it firmly into the socket.
- 4. Reinstall the faceplate (4.2).

## **4.3.1.2. WAIT Indicator Lamp**

- 1. Remove the faceplate (4.2).
- 2. Unscrew the translucent lens. This lens houses the lamp, which is removed in the same operation.
- 3. Grip the flanged base of the miniature lamp and pull it from the lens.
- 4. Insert the replacement lamp (Sperry Univac part number 2899290-00) into the lens and press it until the flange is firmly seated against the lens.
- 5. Screw the lens/lamp assembly into the socket.
- 6. Reinstall the faceplate (4.2).

## **4.3.1.3. POWER Indicator Lamp**

- 1. Remove the faceplate (4.2).
- 2. Pull outward on the translucent lens to remove it from the lamp socket.
- 3. Screw the lamp out of the socket.
- 4. Screw the replacement lamp into the socket. (The Sperry Univac part number for this lamp is 2899317-00 for units with serial numbers from 801 up, and 2899290-00 for units with serial numbers below 801.)
- 5. Press the translucent cover into the lamp socket, orienting the keyed pins with the slots in the socket.
- 6. Reinstall the faceplate (4.2).

## **4.3.2. UNISCOPE 200 Display Terminal**

The 10 indicator lamps (2 per indicator label) may be replaced by the operator as follows:

- 1. Remove the faceplate (4.2).
- 2. Lift the indicator plate covering the indicator lamps.
- 3. Pull the defective lamp from its pin sockets.
- 4. Carefully insert the pins of the replacement lamp (Sperry Univac part number 2899441-04) and gently press the lamp into the sockets.
- 5. Reinstall the indicator plate and the faceplate (4.2).

#### **4.4. AIR FILTER REPLACEMENT**

Replacement air filter units must be obtained from the local Sperry Univac Customer Engineer. The Sperry Univac part number for the filter unit is 4956810-05. Replace or clean the filter as follows:

- 1. Turn off the primary power. (For maximum safety, disconnect the power cable.)
- 2. Observe whether or not the filter is mounted in a tray located on the bottom right of the terminal.
- 3. If the filter is mounted in a tray (units with serial numbers from 14,000 up):
	- a. Pull the tray out.
	- b. Either clean the filter or discard it.
	- c. Place the cleaned filter or a replacement filter in the tray and reinstall the tray in its original position.
- 4. If the filter is not mounted in a tray (units with serial numbers below 14,000):
	- a. Carefully place the terminal on either side (although the left side would make access easier).
	- b. The filter unit is retained by a slot around the perimeter of the filter housing. Compress the flexible filter slightly and pull it out of its housing.
	- c. Install the new or cleaned filter or a replacement filter by pushing the edges of the filter into the filter housing.
	- d. Tilt the terminal back upright and turn the power on.

#### **READER'S COMMENT SHEET**

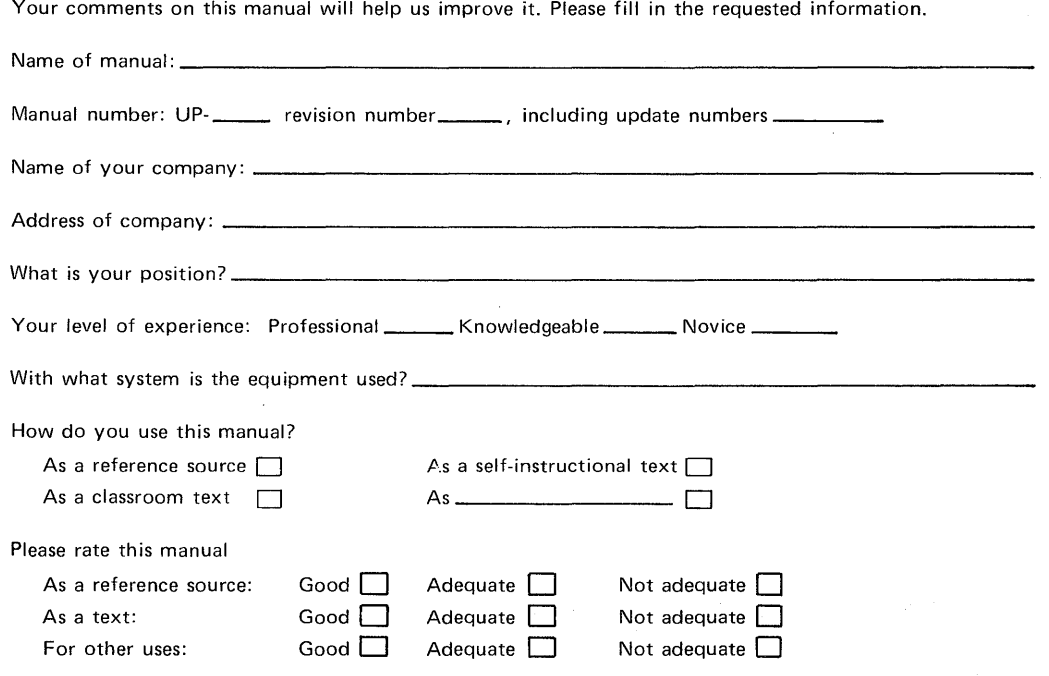

Add your specific comments. Give page and paragraph references where appropriate.

Thank you for your cooperation.

 $\sim 10^{-1}$ 

#### **PLEASE SEND US YOUR COMMENTS!**

 $\vert$ 

 $\vert$ 

 $\vert$ 

 $\vert$ 

 $\vert$ 

I

 $\vert$ 

We feel that this manual is an essential part of our equipment. We want to be sure it is the best, most usable manual possible. Your comments will help us achieve this goal. When you have become familiar with the manual, please fill in the other side of this form and mail the form to us. Your reply will be carefully reviewed by the persons responsible for writing and publishing this manual.

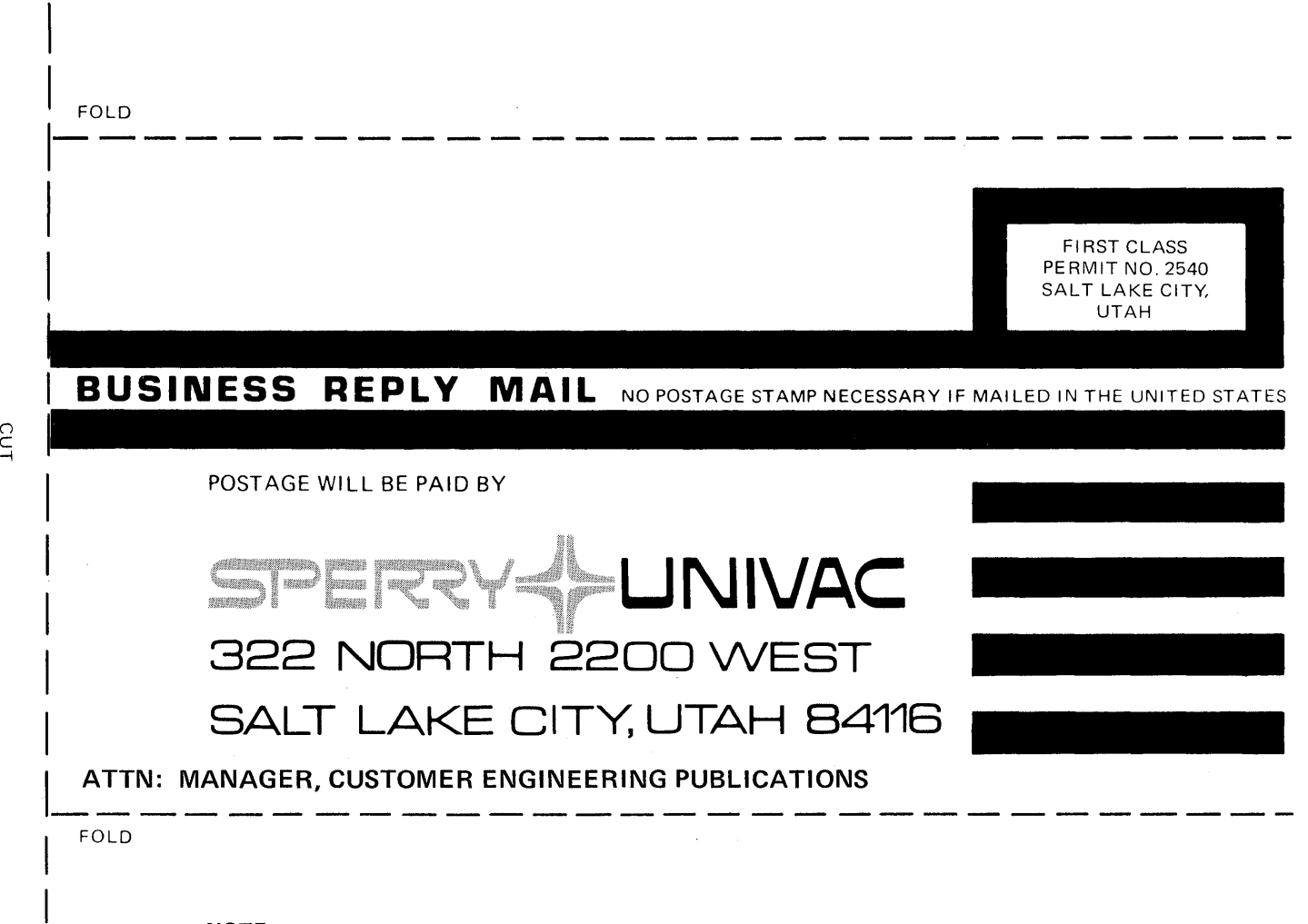

#### **NOTE:**

Requests for copies of this manual and other Sperry Univac publications and for assistance in getting the most use out of your Sperry Univac equipment should be directed to your local Sperry Univac representative.

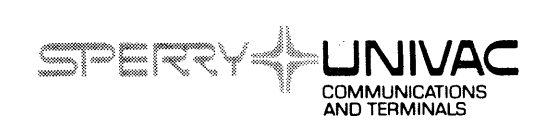